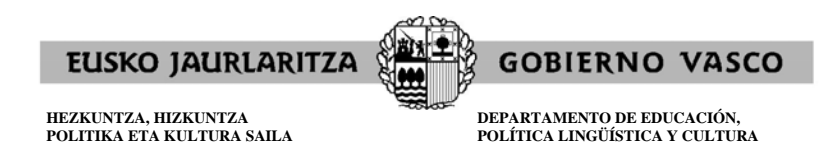

## **ENPLEGU PUBLIKOAREN ESKAINTZA 2016 Bigarren Hezkuntzako irakasleen kidegoa**

## **NOLA ATERA ORDEZKAGIRIAK, PARTE-HARTZEKO ESKABIDEA BETE ONDOREN**

Data: 2016ko otsailaren 10a

**Eskabidea betetzerakoan**, "**ONARTZEKO ESKABIDEA**" atalean, ondorengoa lortuko da:

**- Erakunde laguntzailearentzako alea**: horrek esleitutako erreferentzia-zenbakia eta deialdiaren 3.2 oinarrian ezarritako eratan tasa ordaintzeko datuak izango ditu. Ordainketa online egiten bada, ordezkagiri hau ez da beharrezkoa.

**- Interesatuarentzako alea** (ordezkagiria).

 - **Administraziorako alea**: eskabideak betetzeko epean aurkeztu beharreko dokumentazioari atxikituko zaio, deialdiaren 3.3.1 oinarrian adierazitakoaren arabera.

**Eskabidea betetzeaz amaitu ondoren**; ordezkagiriak inprimatu behar badira (momentuan egin ez zelako, edo bestelako arrazoiengatik), ondoren adierazten den moduan egin dezakezu:

http://www.irakasle.eus

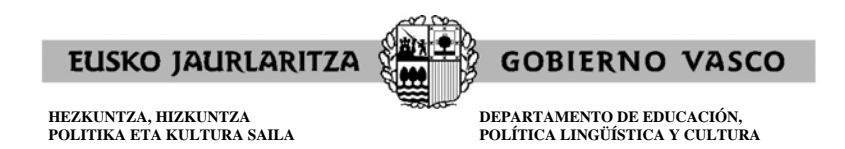

Sartu "Erabiltzailea" eta "Pasahitza"

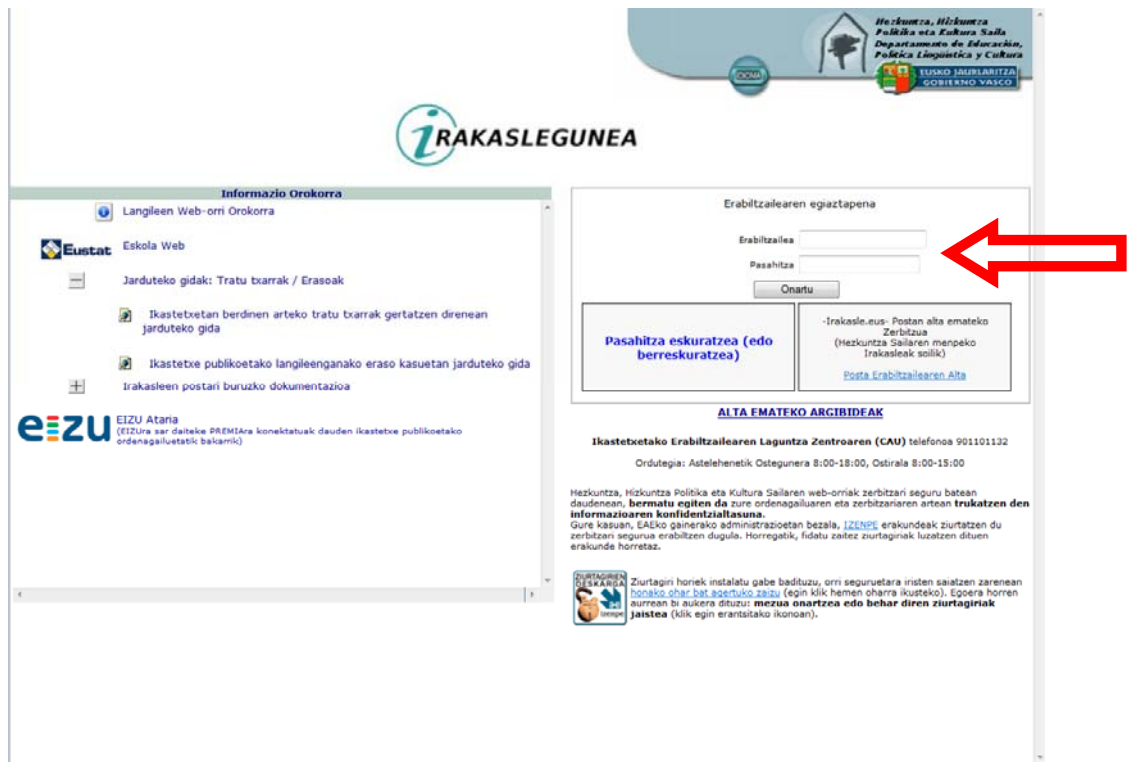

Ondorengo pantaila agertuko da: Eskumaldean: "**ADMINISTRAZIO-IZAPIDEAK**" atalean, sakatu "**EPE 2016. Sartzeko eta iristeko hautaketa-prozedura"-n**

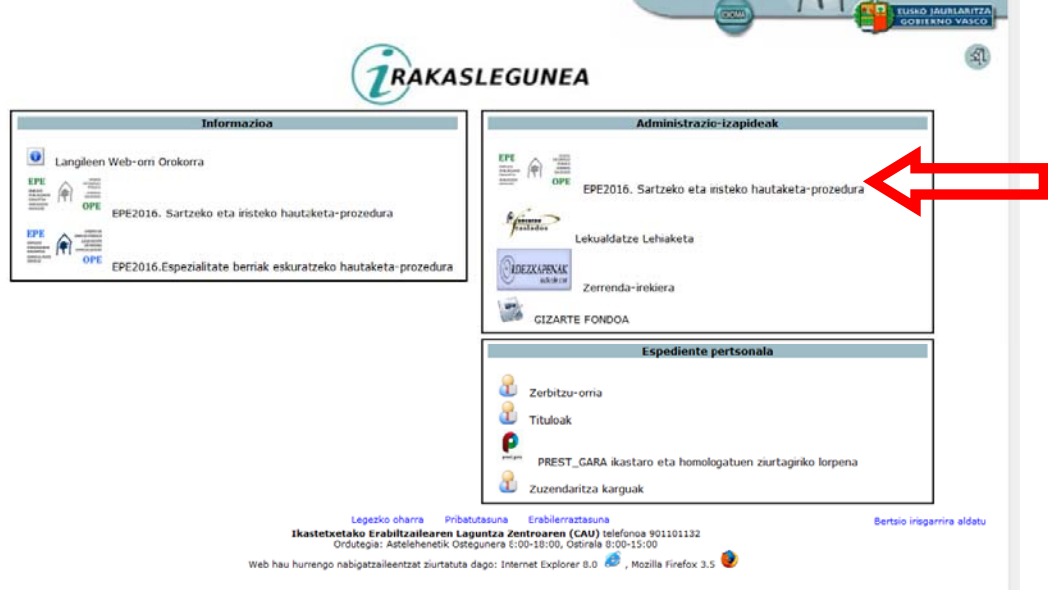

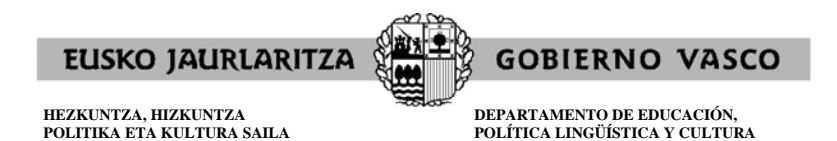

## Ondorengo pantaila agertuko da: Sakatu "**NORBERARI EGOKITUTAKO KONTSULTAK"**

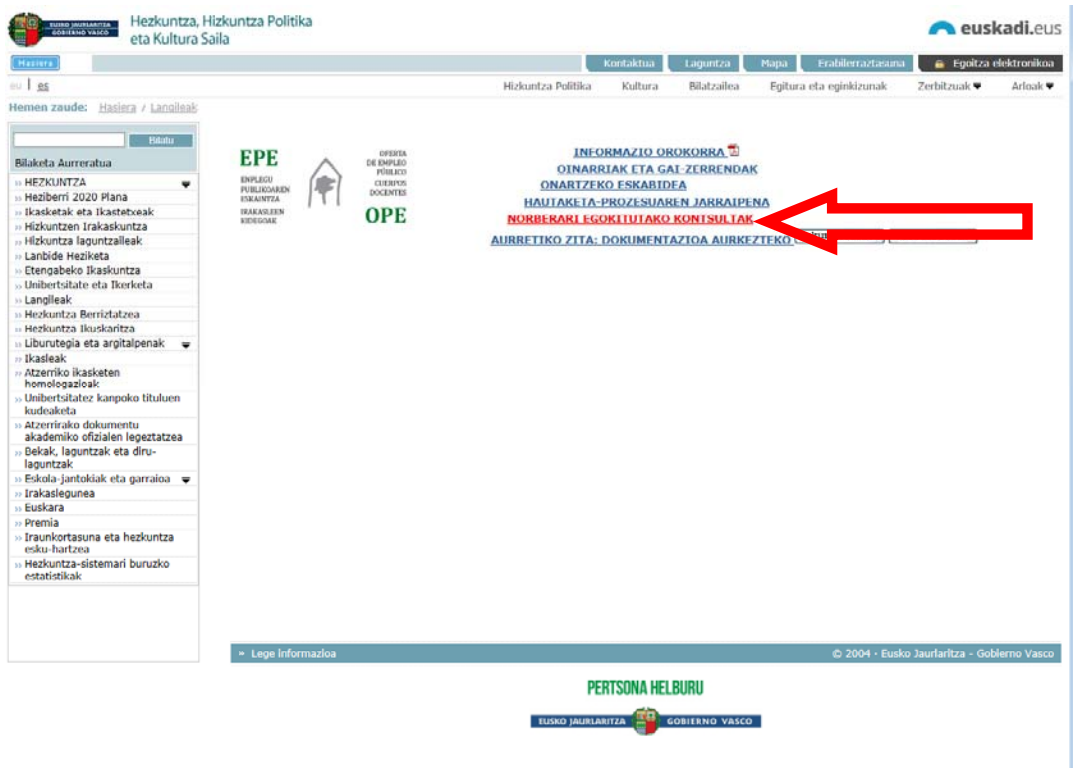

Ondorengo pantaila agertuko da:

Sakatu "*Eskabide zbk-PDaren entrega*" atalean, behean agertzen den hautagaiaren eskaerazenbakian.

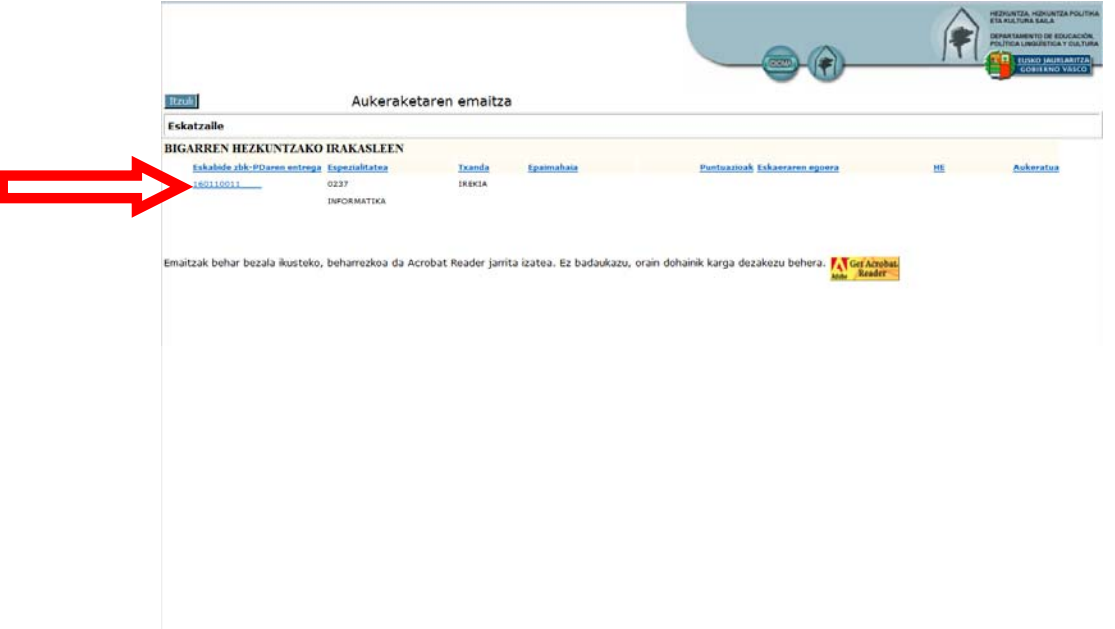

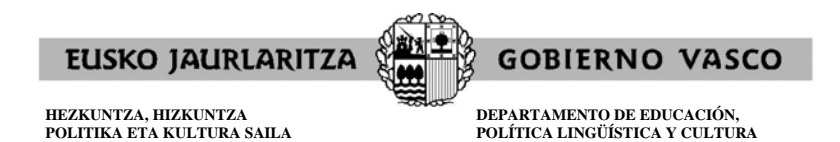

Ondorengo pantaila agertuko da:

-> "**Gordekin**"-ean sakatuz, ondorengoa lortuko da:

- "Interesatuarentzako alea"
- "Erakunde laguntzailearentzako alea"

-> "**Dokumentazioa**"-n sakatuz, ondorengoa lortuko da:

- "Administraziorako alea"

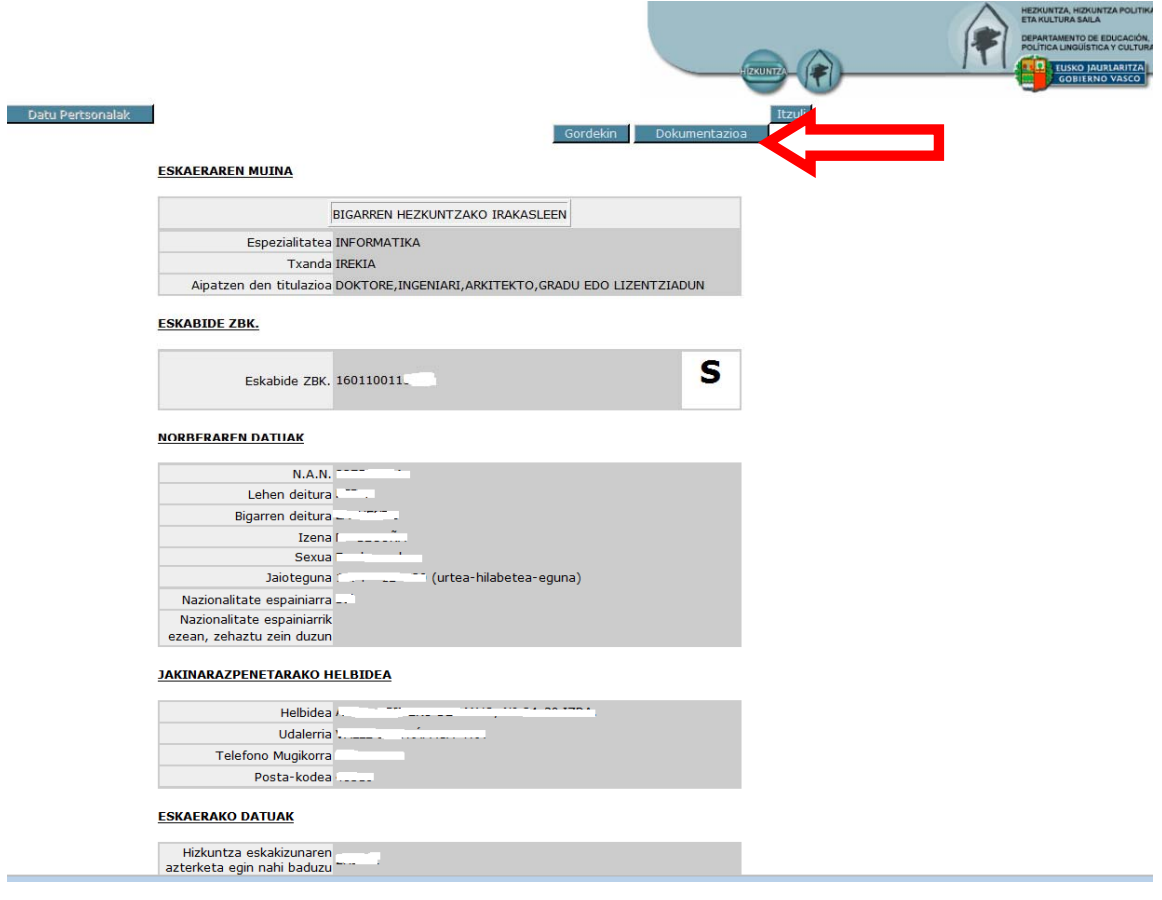